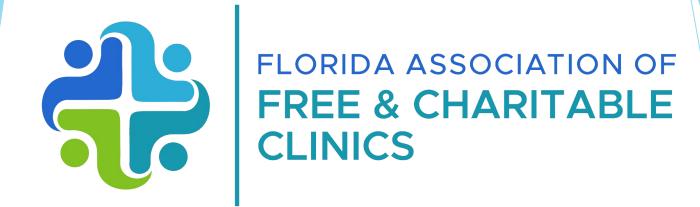

## State Funds Grant Program: Account Navigation & Application Demo

## Agenda

#### 1. Introduction

- Locating you the Application
- **2.** Wizehive Review
  - Account Setup
  - Navigation
  - Saving, Sharing, and Submitting
- **3.** Wizehive Demo
  - Walkthrough of the Application
- 4. Conclusion
  - Best Practices
  - Next Steps
  - Questions

#### **Intro: Locating Salesforce**

The application and all resources (application copy, copies of slides) can be found on our website: <u>https://www.fafcc.org/page/Grantintro</u>

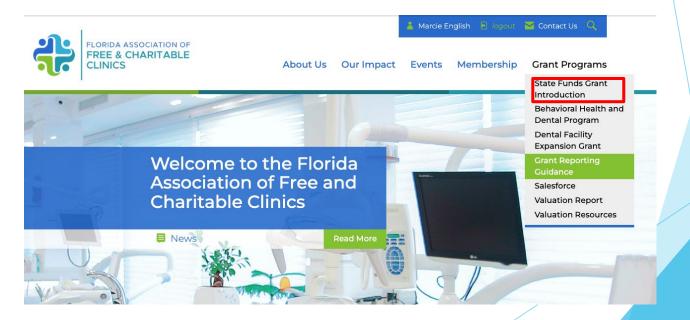

#### **Intro: Locating Salesforce**

# The **Application (Salesforce Portal)** will be found in the Grant Reporting drop-down menu on fafcc.org

| State Funds Grant Introduction                                                                                                    |   |                                         |  |
|----------------------------------------------------------------------------------------------------|---|-----------------------------------------|--|
| ) Welcome                                                                                                    |   | Additional Resources                    |  |
| The 2023-2024 Notification of Funding Availability for the State Funds Grant<br>Program will be released within the coming weeks. This funding program is<br>available to all FARCC full members in good stanting. The purpose is to<br>support capacity-building products and processes of FARCC members to<br>improve the organizational capacity, effectiveness, efficiency, and service<br>expansion of FARCC members. The Notification of Funding Availability (NOFA)<br>along with all the details and information related to the instruction and steps<br>with the details and information related to the instruction and steps<br>and the members. |   | NOTIFICATION OF FUNDING<br>AVAILABILITY |  |
|                                                                                                    |   | STATE FUNDS GRANT<br>CALENDAR           |  |
| AFCC website.                                                                                                    | 0 | FAQs                                    |  |
| trategy sessions with our Grant Programs Manager will be available during<br>he application period. Please check back soon for a new scheduler!                                                                                                    | 0 | WEBINARS                                |  |
| Grant Deadline                                                                                                    | 0 | ADDITIONAL LINK                         |  |
| n order to be considered for the 23-24 State Funds Grant Cycle, eligible<br>nembers must submit a complete grant proposal with all supporting<br>locumentation by <b>Friday, August 18th, 2023.</b>                                                                                                    |   |                                         |  |
| Il eligible grantseekers are instructed to review the NOFA prior to<br>ompleting a proposal as it includes grant parameters, scoring methodology,<br>nd grant deliverables. The 2023-2024 NOFA will be linked here once it is<br>eleased.                                                                                                    |   |                                         |  |

#### Intro: Locating WizeHive

#### Grantees can also take a more direct route to Salesforce

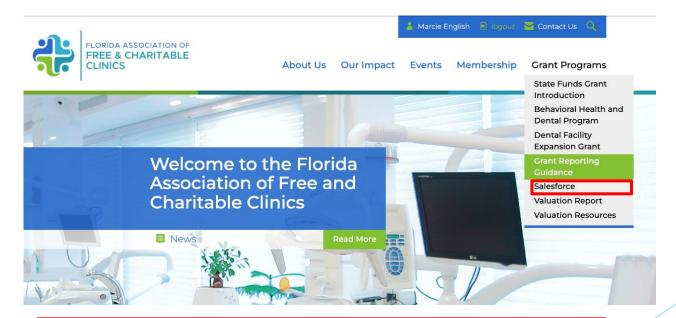

#### https://fafcc.my.site.com/member/s/

The Project Liaison that FAFCC has on file will was sent a salesforce invitation to their email. For first time grantees, FAFCC will use the primary contact on file. Mark <u>jpm+fafcc@visios.us</u> as a safe sender.

#### Click the link within the email

| ÷ |                                                                                                    | 1 of 32 | <  | > |
|---|----------------------------------------------------------------------------------------------------|---------|----|---|
|   | Welcome to Member D Inbox *                                                                                                    |         | \$ | ß |
| J | Member via       0mssdw7zigqm.dn-8fqqnmay.na224.bnc.salesforce.com       4:58 PM (25 minutes ago         to jpm+advent@visios.us ▼                                                                                                    | ☆       | 5  | 1 |
|   | Hi John,                                                                                                    |         |    |   |
|   | Welcome to Member! To get started, go to <a href="https://fafcc.my.site.com/member/login?c=yheyfMFxRAene_J_QLaLAdkVFn_TK_QD_W.xbBpBChi5GE">https://fafcc.my.site.com/member/login?c=yheyfMFxRAene_J_QLaLAdkVFn_TK_QD_W.xbBpBChi5GE</a><br>wqLuOWtPizeUOnEo3ugLYJ7i0u2.LuQkED0byfwUNIFM2DGycSRw9hrCKaVBDroMdy3L0U95_V5MZuJFm.3JZBFRVLsjgbaMshRFu4Ak2poHt4ifBYWDZeU<br>BjdgRhAn9EAVSYpa8WMzJEHBY_APJDImqQ | м       |    |   |
|   | Username: jpm+advent@visios.us                                                                                                    |         |    |   |
|   | Thanks,<br>FAFCC                                                                                                    |         |    |   |

Please notify FAFCC immediately if there has been a change in Project Liaison for the 23-24 Grant Cycle.

After clicking on the link, you will be directed to a screen titled "Change Your Password."

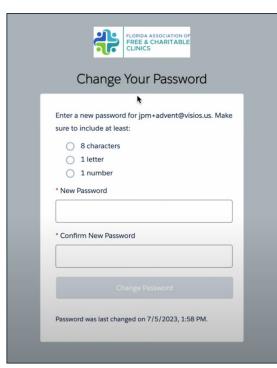

1. Enter a new password that meets the specified requirements.

2. Confirm your new password.

3. Click on the "Change Password" button.

You will be automatically redirected to the FAFCC Member Portal home screen.

|      | FLORIDA ASSOCIATION OF<br>FREE & CHARITABLE<br>CLINICS |
|------|--------------------------------------------------------|
|      |                                                        |
| •    | Username                                               |
| â    | Password                                               |
|      | Log in                                                 |
| orgo | t your password?                                       |

- 1. Enter your email address as the username.
- 2. Use the password you created during the password change process.
- 3. Click on the "Log In" or "Sign In" button.
- 4. You will be logged in and redirected to the home screen.

After logging in, you will land on the home screen, scroll down to view the available options and features.

|                         |   | 3               |                |    |
|-------------------------|---|-----------------|----------------|----|
|                         |   |                 |                |    |
| Name                    |   |                 |                |    |
| First Name              |   |                 |                |    |
| Marcie                  |   |                 |                |    |
| Last Name               |   |                 |                |    |
| Member                  |   |                 |                |    |
| Phone                   |   |                 |                |    |
| 1112223333              |   |                 |                |    |
| Email                   |   |                 |                |    |
| jpm@visios.us           |   |                 |                |    |
| Affiliated Organization |   |                 |                |    |
| Marcie Cares Clinic     |   |                 |                |    |
| Membership Join Date    | M | embership Renew | al Date        |    |
| May 1, 2023             | 台 | May 24, 2023    |                | 苗  |
|                         |   |                 |                |    |
| Mailing<br>Street       |   |                 |                |    |
| 635 Campus Loop         |   |                 |                |    |
|                         |   |                 |                | 1, |
| Dity                    |   |                 | State/Province |    |
| Apopka                  |   |                 | FL.            |    |
| 2ip/Postal Code         |   |                 | Country        |    |
| and the second second   |   |                 |                |    |
|                         |   |                 |                |    |

- 1. Add your profile picture (optional).
- 2. Update your contact information, including first name, last name, address and other organizational and contact information

### Salesforce: Navigation

On the right side, you'll find menu items for managing grants, fees and eligibility, events, and assistance.

| _                               | My Request                                                                                 | Disbursements                                      | Fees and Eligibility                                          | Events | Strategie |
|---------------------------------|--------------------------------------------------------------------------------------------|----------------------------------------------------|---------------------------------------------------------------|--------|-----------|
|                                 |                                                                                            |                                                    | ħ                                                             |        |           |
|                                 |                                                                                            |                                                    |                                                               |        |           |
|                                 |                                                                                            |                                                    |                                                               |        |           |
|                                 |                                                                                            |                                                    |                                                               |        |           |
|                                 |                                                                                            |                                                    |                                                               |        |           |
| 23-2                            | 24 State F                                                                                 | unds Grar                                          | nt Program                                                    |        |           |
| This fun<br>standing            | iding program is av<br>g. The purpose is to                                                | Funds Gran                                         | members in good<br>ding products and                          |        |           |
| This fun<br>standing<br>process | iding program is ava<br>g. The purpose is to<br>es of FAFCC membe<br>eness, efficiency, an | ailable to all FAFCC full<br>support capacity-buil | members in good<br>ding products and<br>anizational capacity, |        |           |

- Grants: Access various grants and view information on state funds, grant applications, disbursements, etc.
- Fees and Eligibility: Manage management fees and CMR (Community Managed Resources) fees.
- Events: Register for webinars and access event information.
- Assistance: Seek help through general questions, strategy calls, reallocations, or other grant-related matters.

## Salesforce: Applying for a Grant

|          |                       |                                                                              | 7                 |  |
|----------|-----------------------|------------------------------------------------------------------------------|-------------------|--|
|          |                       |                                                                              |                   |  |
|          |                       |                                                                              |                   |  |
|          |                       |                                                                              |                   |  |
|          |                       |                                                                              |                   |  |
|          |                       |                                                                              |                   |  |
| 22.3     | A State I             | Lunds Gran                                                                   | nt Program        |  |
| 23-1     | 4 State I             | unus Giai                                                                    | it Flogram        |  |
| This fun | g. The purpose is to  | ailable to all FAFCC full<br>support capacity-buil<br>ers to improve the org | ding products and |  |
|          |                       |                                                                              |                   |  |
| process  | eness, efficiency, ar | id service expansion of                                                      | rarece members.   |  |

3. Click the "Apply Here" button to access the application form.

- 1. Click on the specific grant you wish to apply for.
- If available, review additional information such as reporting periods, NOFA (Notice of Funding Availability), and FAQs.

| Funding Program<br>23-24 State Funds Grant Program                                                                                                    |                                         | + Follow     |
|----------------------------------------------------------------------------------------------------|-----------------------------------------|--------------|
| Status Start Date End Date<br>In progress 7/1/2023 6/30/2024                                                                                                    |                                         |              |
| Details NOFA FAQS                                                                                                    |                                         | 🖉 Apply Here |
| <ul> <li>✓ Information</li> <li>Funding Program Name</li> <li>23-24 State Funds Grant Program</li> </ul>                                                                                  |                                         |              |
| Start Date<br>7/1/2023                                                                                                    | End Date<br>6/30/2024                   |              |
| Program Totals Application Due Date 8/11/2023                                                                                                    | Total Program Amount<br>\$11,500,000.00 |              |
| ✓ Description<br>Description<br>This funding program is available to all FAFCC full members in good standir<br>FAFCC members to improve the organizational capacity, effectiveness, effic |                                         |              |

#### Salesforce: Saving Your Progress

Once in the application, the chevron to to the left will indicated application progress, each section should be complete chronologically.

| BEFORE YOU BEGIN           | BEFORE YOU BEGIN<br>Please select Yes for each statement below that applies to your clinic/network. If a statement does                                                                                                    |
|----------------------------|----------------------------------------------------------------------------------------------------|
| ORGANIZATIONAL INFORMATION | not apply to your clinic/network, select No. If it is determined you are not eligible, please contact<br>FAFCC to discuss your circumstances and see what arrangements may be made for your<br>participation in the program.                                                                   |
| FINANCIAL INFORMATION      | *Our clinic/network is a member of FAFCC and in good standing                                                                                                    |
| MOST RECENT BOARD APPROVED | None                                                                                                    |
| BUDGET                     | *Our clinic/network has a competent administrator to serve as Project Liaison for this<br>program, and can provide a resume or biography upon request.                                                                                                    |
| PROJECT LIAISON            | None                                                                                                    |
| BUDGET OVERVIEW            | * Our clinic/network has administered grants previously and can supply copies upon request<br>of previous grant applications as well as programmatic and financial reports for grants.                                                                                                    |
| PROPOSAL TITLE             | None                                                                                                    |
| PROPOSAL REQUEST           | FAFCC is the fiscal agent for the State of Florida's 9,500,000 appropriation to the free and<br>charitable clinic sector, with all expenditures funded by this program to be incurred by June 30,<br>2024. There are no carry-over of funds. The number and size of the grants awarded will be |
| GRANT REQUEST AMOUNT       | based upon the number of applications received from eligible organizations, purpose(s) of<br>funds requested, amount of funds requested in proportion to operating budget, organizational                                                                                                    |
| OUTCOMES                   | capacity, and total funding available. There is no predetermined number of awards, and the<br>submission of a grant application does not guarantee that a grant will be awarded. This                                                                                                    |
| SUSTAINABILITY             | application package must be completed by August 25, 2023. This is a competitive grant<br>process, late submissions will not be accepted and extensions will not be provided. We                                                                                                    |
| DIVERSITY AND INCLUSION    | strongly encourage that grantseekers begin the proposal at least three days prior to the<br>deadline as extensions WILL NOT be provided for technical difficulties.                                                                                                    |
| ATTACHMENTS                |                                                                                                    |
| UNDERSTANDING OF TERMS     |                                                                                                    |

Grantees can navigate from section to section by clicking the "next" button at the bottom of the page

Also use the "save & next" button to save your content.

Important: this application does not autosave, always hit "save & next" to save your progress or all progress will be lost

## Salesforce: Sharing Your Progress

Easily share your progress with coworkers by using the "Share Access" feature.

| Email                                                                                                    |       |
|----------------------------------------------------------------------------------------------------|-------|
| you@exampl                                                                                                    | e.com |
| Subject                                                                                                    |       |
|                                                                                                    |       |
| * Content                                                                                                    |       |
| * Content                                                                                                    |       |
| <a <="" href="http&lt;/td&gt;&lt;td&gt;s://fafcc.my.site.com/member/s/share?&lt;br&gt;n000000nflQ" td=""></a> |       |

- 1. Make sure to click "next" to save and then refresh your browser (this will ensure your latest progress is shared)
- 2. Provide your coworker's email and click send.
- 3. The shareable link under "content" will be emailed

#### Salesforce: Adding Attachments

To add attachments click on "upload," a browser window will appear. Select the appropriate file.

#### ATTACHMENTS AND ACKNOWLEDGEMENTS

The required documents you need are:

1. Attachment 1 - 501c3 Letter

Attachment 2 – Most Recent Board Approved Operating Budget
 Attachment 3 – Previous Fiscal year, Actual Operating Budget (actuals)

4. Attachment 4 - Audit, Review, Compilation, or Letter of Explanation

Attachments must be submitted to FAFCC by no later than 5 pm EST on August 12th, 2022. Please submit the application below. Upon submission, the WizeHive Account holder will receive an automated email confirming receipt of your application. If an email is not received, please check your spam inbox prior to contacting Marcie (marcle@fafcc.org) to confirm."

501c3 Letter

1 Upload Files Or drop files

Most Recent Board Approved Operating Budget

1 Upload Files Or drop files

Previous Fiscal year, Actual Operating Budget (actuals)

1 Upload Files Or drop files

Audit, Review, Compliation, or Letter of Explanation

1 Upload Files Or drop files

Please confirm all attachments have been uploaded

#### Once uploaded, click "Done."

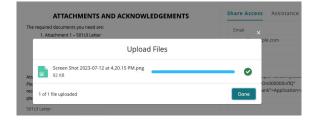

#### The following should appear:

#### 501c3 Letter

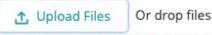

501c3 letter successfully uploaded

#### Salesforce: Submitting Your Application

When ready, click "submit" in the acknowledgement section

| and the attached documentation, is true an | of the information contained in this application, and accurate to the best of my knowledge. ①            |
|--------------------------------------------|----------------------------------------------------------------------------------------------------|
| me                                         |                                                                                                    |
|                                            | reby certify that all of the information contained in<br>station, is true and accurate to the best of my |
| me                                         |                                                                                                    |
|                                            |                                                                                                    |

### Salesforce: Submitting Your Application

The application can be edited once submitted until the deadline using this navigation bar

| Financial     |
|---------------|
| Information   |
|               |
| Organization  |
| Information   |
|               |
| MOST RECENT   |
| BOARD         |
| APPROVED      |
| BUDGET        |
| BODGET        |
| PROJECT       |
| LIAISON       |
| LIAISON       |
| BUDGET        |
| OVERVIEW      |
|               |
| PROPOSAL TITL |
|               |
| PROPOSAL      |
| REQUEST       |
|               |
| GRANT         |
| REQUEST       |
| AMOUNT        |
|               |
| OUTCOMES      |
|               |
| SUSTAINABILIT |
|               |
| DWERSITY AND  |
| INCLUSION     |
| THE STONE     |
| ATTACHMENTS   |
|               |
| UNDERSTANDIN  |
| OF TERMS      |

#### Salesforce: Grant Application Navigation

### https://www.fafcc.org/page/Grantintro

#### WizeHive: Best Practices

• Salesforce is compatible with all internet browsers including:

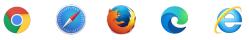

- While this platform is mobile friendly we STRONGLY RECOMMEND keeping to a workstation
- While grantees have the ability to save a draft when moving forward to next section, we always encourage backing up your report.
  - Copy and paste long answer descriptions in to field
  - Always be sure to click "save draft" prior to exiting
- Common troubleshooting steps for website issues are to clear your browser history and delete your browser cache and cookies.

## Important Deadlines

- Grant Scoring Webinar
   Thursday, July 20th
- Application Deadline
  - Friday, August 18th

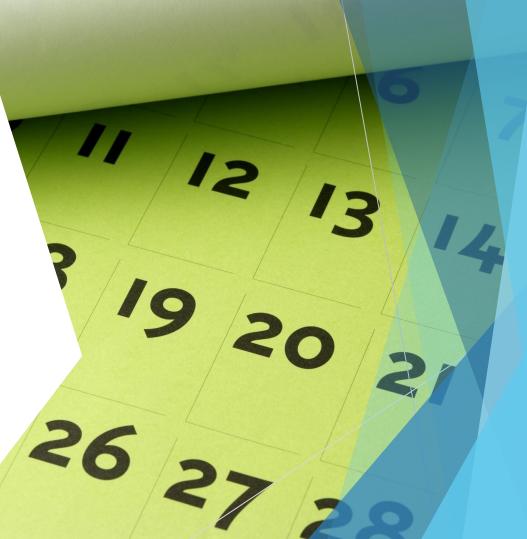

# Questions

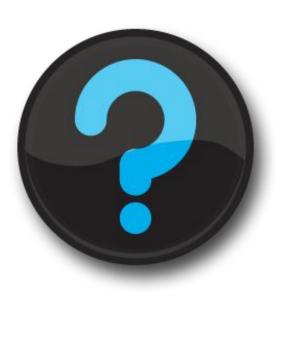

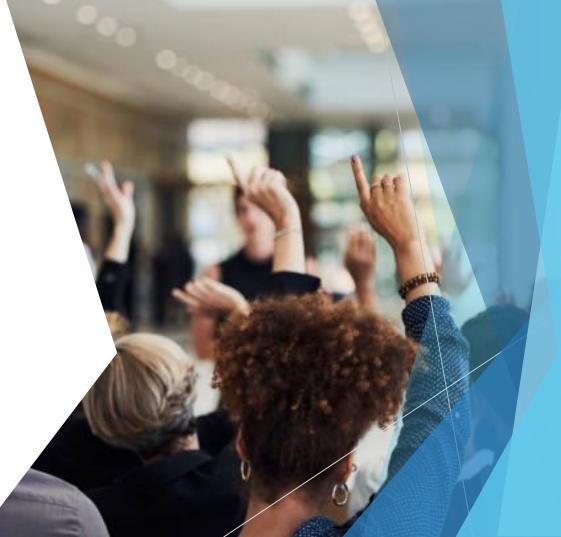